To pledge, click on the "Make Your 2024 Pledge Now!" button on any page of our website.

You will then see the screen below.

- Fill in your annual pledge amount and then choose how you would like to pay it—either as you can (as can tab shown below), or with a specific frequency (set a schedule tab below).
- Click Save Pledge

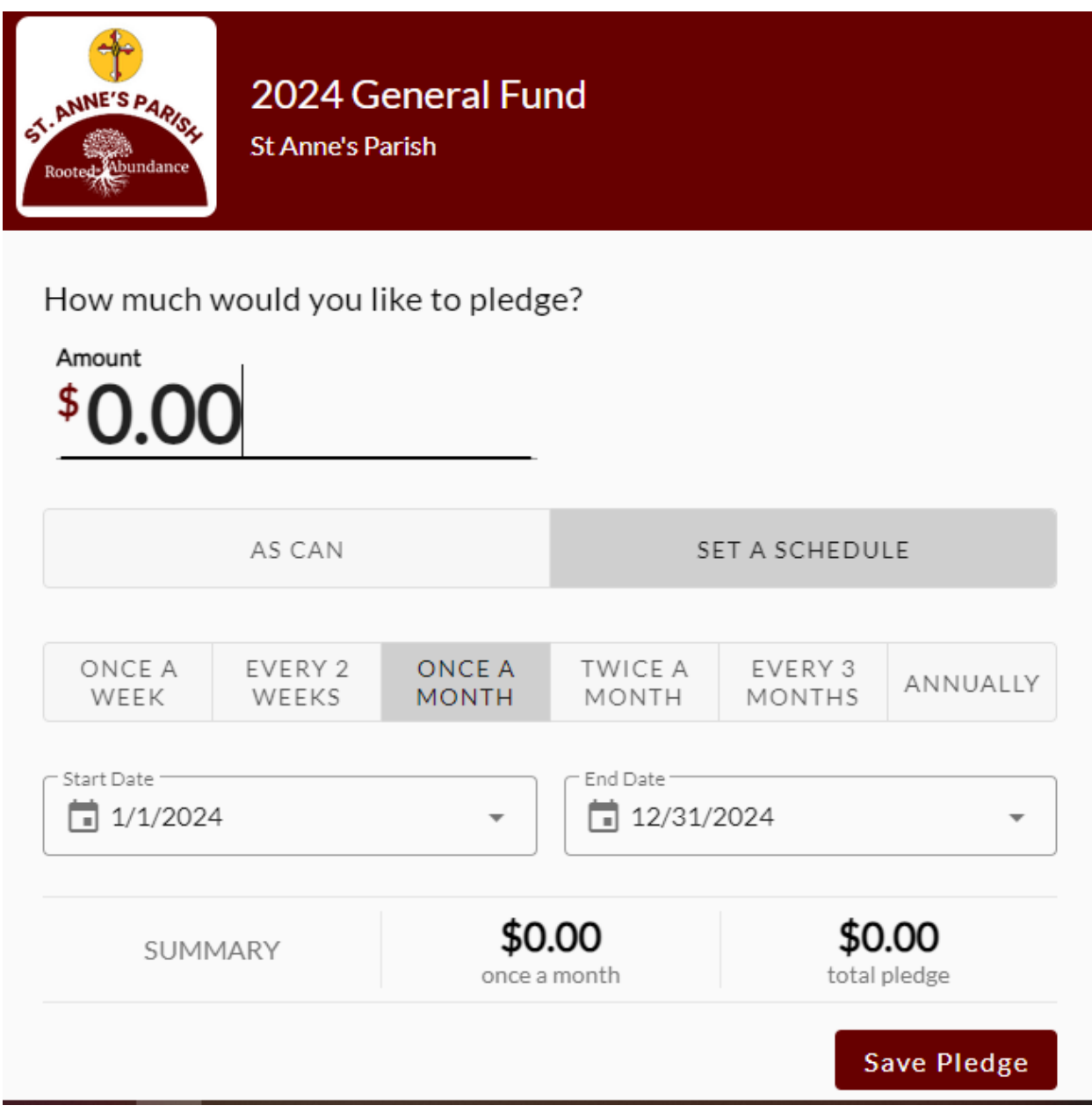

You will now see this screen:

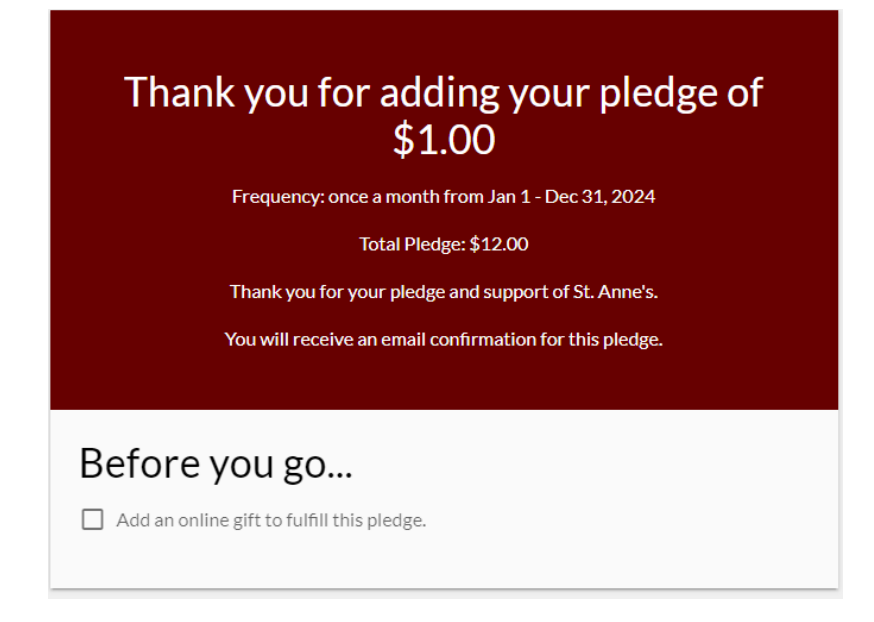

At this point you can schedule automatic electronic giving. To do this, click in the box next to "Add an online gift to fulfill this pledge". You will then see the screen below.

- Fill in the amount and frequency of your gift.
- Click "Continue".

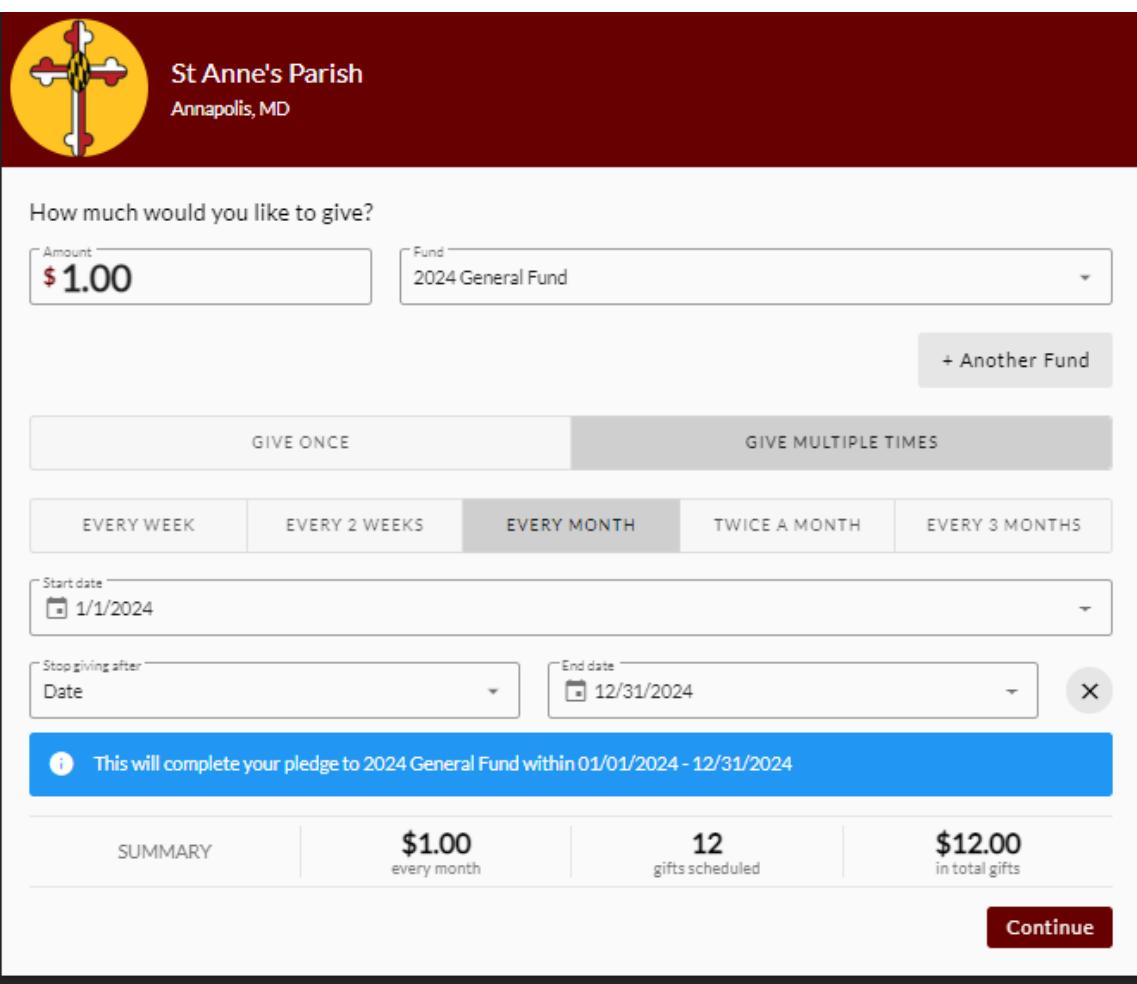

You will now see this screen:

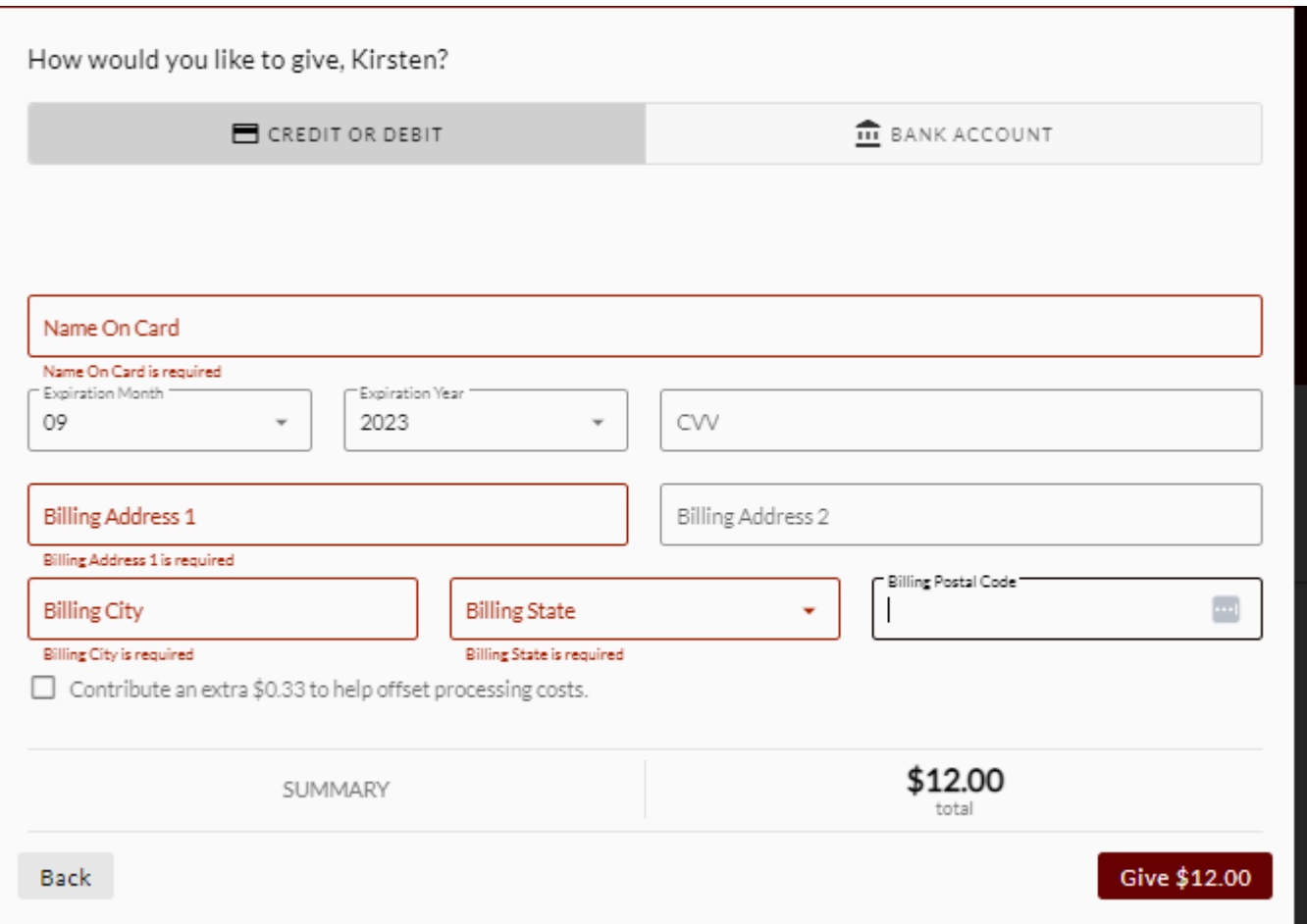

- If you are already active in Realm, your information should populate.
- Choose method of payment (credit/debit or bank account)
- Enter in any missing information and then click on the "Give \$xx.xx" button to finish.